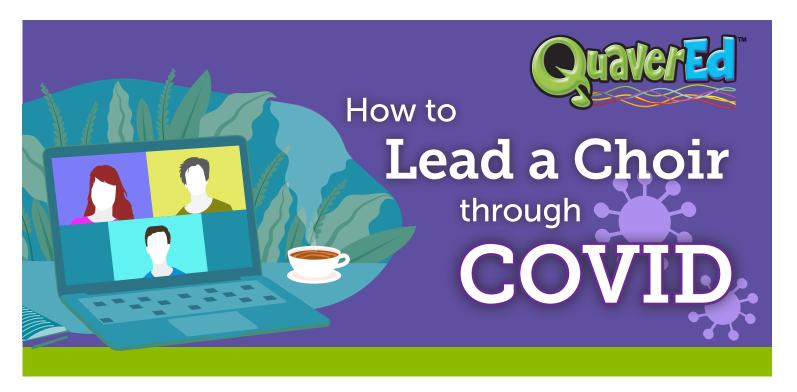

As music teachers, we love to gather our students together to make beautiful music. However, new health precautions will necessitate applying new approaches to be effective and inspirational. Stepping into the world of virtual performances can provide your students with opportunities to share their voices and skills with the community. With student record screens and virtual classrooms, singing and performing music from a distance is no problem!

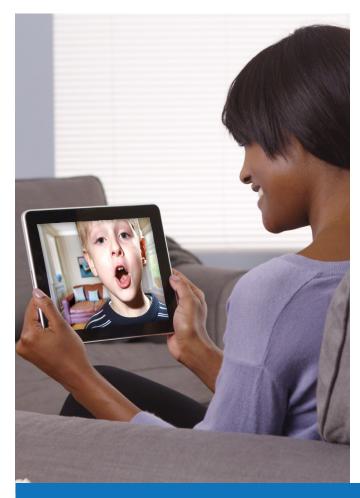

When planning to use student recording tools, here are a few things to keep in mind:

- A compilation video where you drag and drop individual student videos to create one video is a great place to start!
- Give feedback and encouragement often.
- The goal is capturing the skills of the student musicians— perfection is not required.
- Repeated engagement with student record screens over time will promote student growth and build confidence in skills and the recording process.
- Recording and sharing video of performances requires risk-taking for teachers and students. Ensure school/ district media release permissions are on file for all participating students.

## O Select a Song

Add-on songs and songs with multiple repetitions or short phrases easily allow for individuals to be highlighted throughout a compilation video, which is the simplest type of collaborative video to produce.

QuaverMusic has an extensive music library of song resources for PreK-8th grade that can be sent directly to student accounts. Accompaniment tracks for songs are downloadable and provide

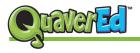

a professional layer of audio to support the voices and enhance the video. From lyric screens to multiple-part animated or printable scores, Quaver has the learning tools to help make your virtual performance a success!

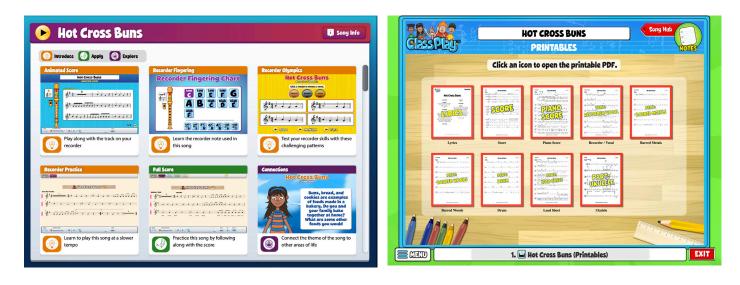

# **O** Choose a Recording Option

Every teacher and class is different, choose the best recording option that makes you and your students feel comfortable.

#### 1. Have Students Record Themselves

Student recordings are easy to create and gather with Quaver! Student record screens in Quaver can capture up to 90 seconds of video per submission. Students can easily submit videos directly to the teacher's gradebook. Using the Download feature in Quaver, teachers can instantly convert student recordings into MP4 editable media files.

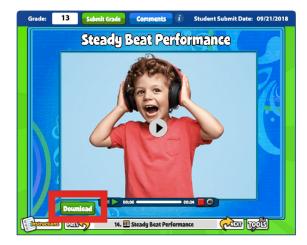

#### 2. Record Performances in a Virtual Classroom Setting

Some students can benefit greatly from a teacher-guided recording session. During a virtual meeting, students can open their Quaver assignment containing the selected song. Students can sing or play their instrument while the teacher captures the video via the platform or records the student's virtual window with a screen recorder app.

Zoom is a platform that has been recommended by music organizations for virtual music class meetings. To achieve the best musical sounds:

- Go to the **audio settings** located next to the mic icon
- Remove the check from "Automatically adjust microphone volume"
- Click "Advanced" to disable the "Suppress Persistent" and "Suppress Intermittent Background Noise" options

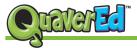

Regardless of what option you choose, here are a few recording tips:

- Locate a quiet room
- Reduce backlighting
- Maintain good performance posture and raise the device if necessary
- Select the desired recording method:
  - » Simple Record while guide or accompaniment track is playing.
  - » **Better** Record at a distance by using one device to play the guide or accompaniment track and another device to record.
  - » Best Record wearing headphones/earbuds, threading audio wires behind head.

### Oreate the Final Product – a Virtual Performance Video!

From informal compilations to formal virtual concert productions, there are a variety of levels of digital editing needed to produce a video.

Simple drag and drop compilation videos that can be edited and posted in less than an hour is a great place to start with tools such as iMovie or Windows 10 Photos Video Editor. To apply advanced video features, such as multiple screen grids for virtual choirs, select an application such as Final Cut Pro X or Adobe Premiere Pro.

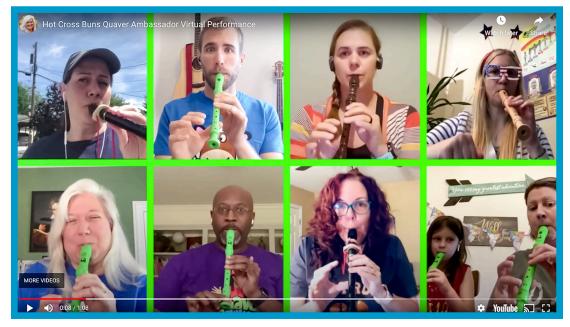

### **O** Share Your Video with the Community!

One of the great benefits of being a QuaverMusic Teacher is that active users have permission to share any work or derivatives, including videos of Quaver songs being performed live or in virtual settings. Videos may be posted on YouTube™, Vimeo, or other video hosting sites, and shared on social media.

Sharing videos is a great way to collaborate with other music teachers and give credit to your resources by tagging their social media handles (@QuaverMusic, @Quaver\_SEL, @Quaver\_Ed). Also, ensure you have social media release permissions whenever sharing content on social media that features your students.

Hearing joyful voices and seeing their smiling faces will warm hearts across the miles!